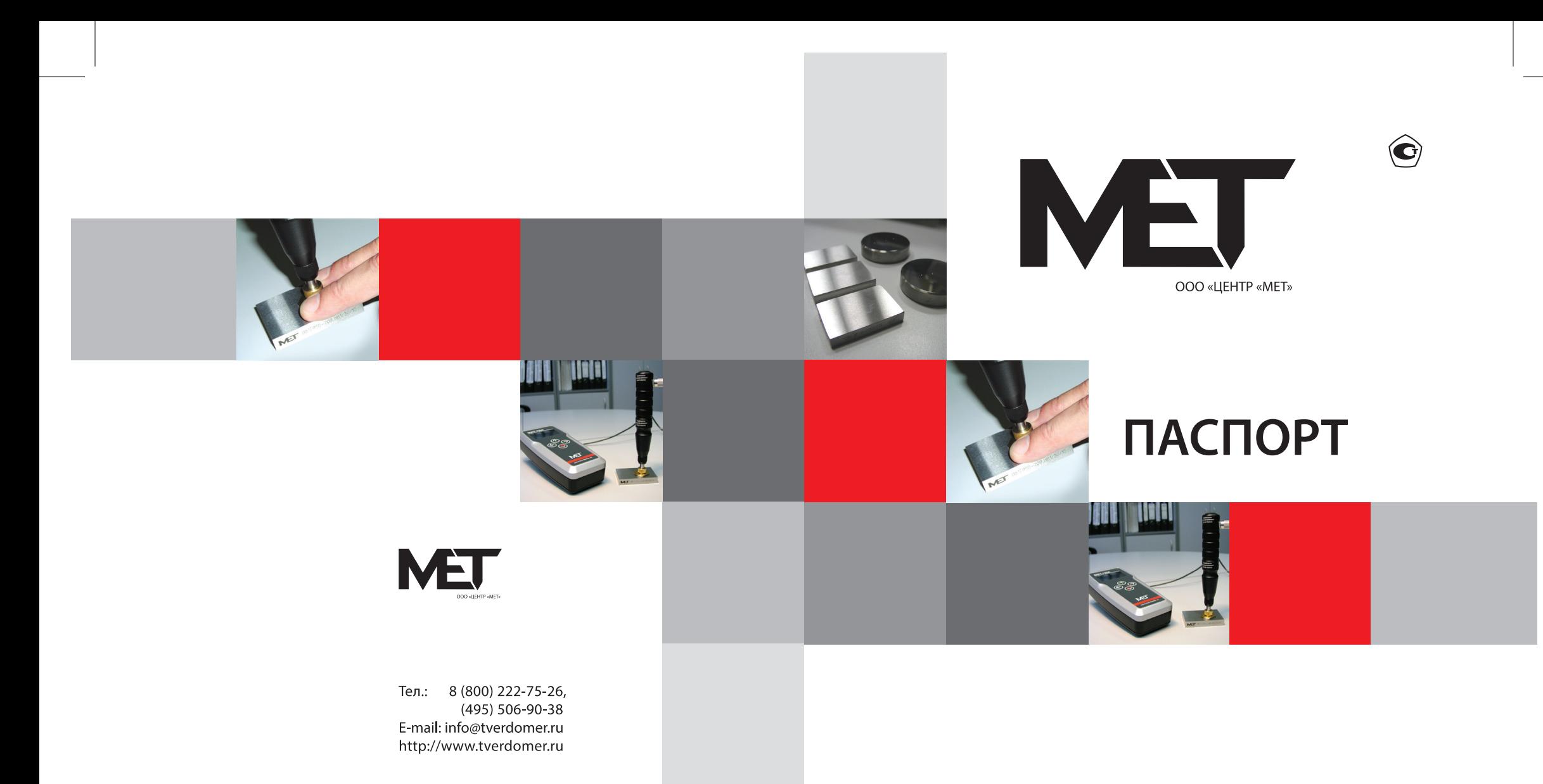

## ПОРТАТИВНЫЕ ТВЕРДОМЕРЫ:

□ УЛЬТРАЗВУКОВОЙ МЕТ-У1

□ УЛЬТРАЗВУКОВОЙ МЕТ-У1А

Благодарим за приобретение нашего ультразвукового портативного твердомера.

Мы оставляем за собой право вносить изменения, не влияющие на метрологические характеристики твердомеров, без предварительного уведомления.

Более подробную информацию Вы всегда можете получить на нашем сайте или в офисе продаж Центра «МЕТ».

ФЕДЕРАЛЬНОЕ АГЕНТСТВО ПО ТЕХНИЧЕСКОМУ РЕГУЛИРОВАНИЮ И МЕТРОЛОГИИ

# **CONSTANT DE LA BIDA DE LA BIDA DE LA BIDA DE LA BIDA DE LA BIDA DE LA BIDA DE LA BIDA DE LA BIDA DE LA BIDA DE**

об утверждении типа средств измерений

#### RU.C.28.002.A Nº 48114

Срок действия до 13 сентября 2017 г.

НАИМЕНОВАНИЕ ТИПА СРЕДСТВ ИЗМЕРЕНИЙ Твердомеры портативные ультразвуковые МЕТ-У1, МЕТ-У1А

ИЗГОТОВИТЕЛЬ ООО "Центр "МЕТ", г. Москва, Зеленоград

РЕГИСТРАЦИОННЫЙ № 19623-12

ДОКУМЕНТ НА ПОВЕРКУ **MET-TN.01 MN** 

ИНТЕРВАЛ МЕЖДУ ПОВЕРКАМИ 1 год

Тип средств измерений утвержден приказом Федерального агентства по техническому регулированию и метрологии от 13 сентября 2012 г. № 751

Описание типа средств измерений является обязательным приложением к настоящему свидетельству.

Заместитель Руководителя Федерального агентства

Ф.В.Булыгин  $2012r$ 

Срок действия до 04.07.2027 г.

Продлён приказом Федерального агентства по техническому регулированию и метрологии от 11 мая 2022 г. N 1143

Серия СИ

No 006589

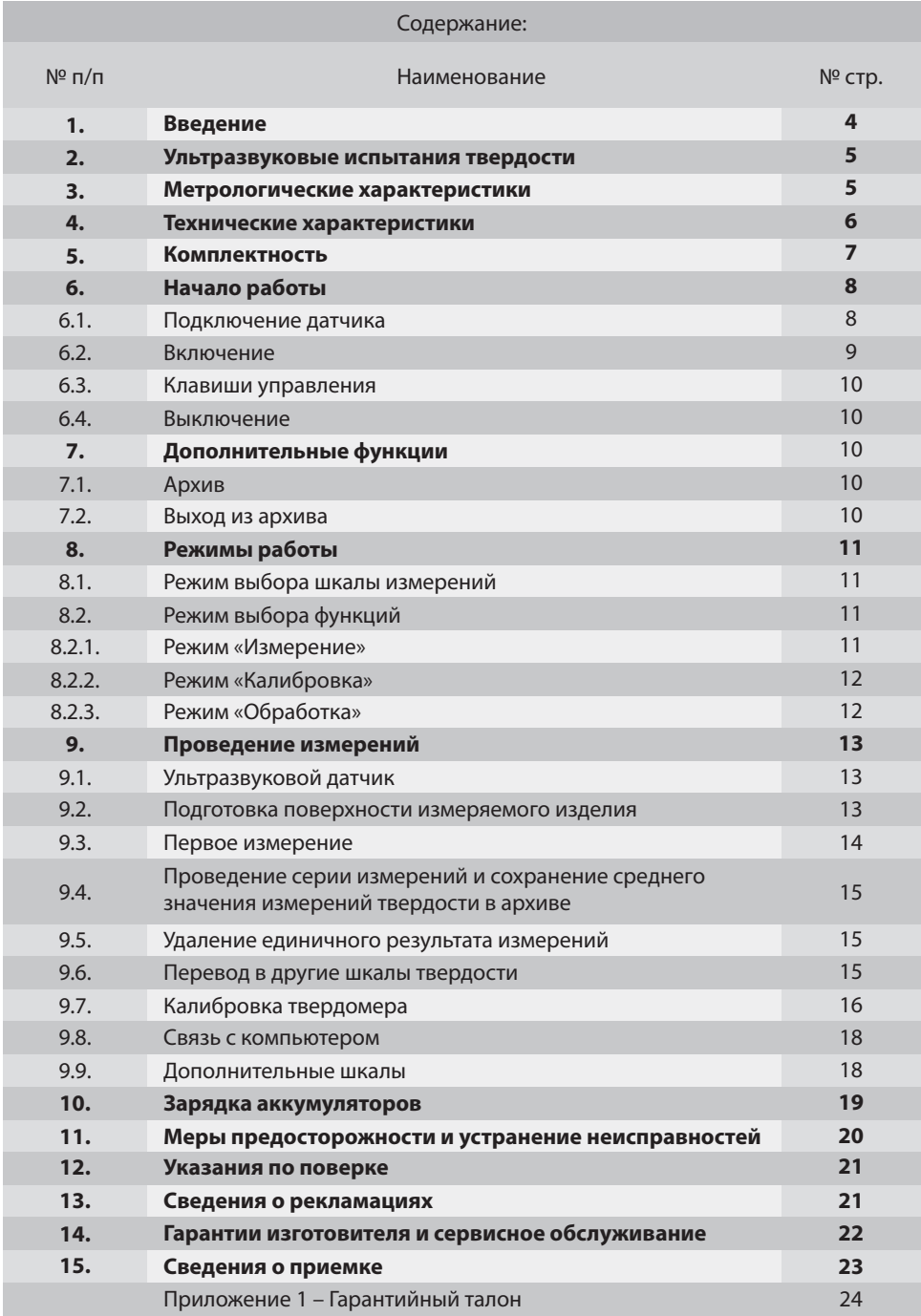

#### 1. ВВЕДЕНИЕ

Данный паспорт включает в себя краткое руководство пользователя, а также технические характеристики, гарантийные обязательства и сведения о приёмке твердомера. Более подробная информация размещена в Руководстве по эксплуатации МЕТ.39601863.009 РЭ на СD-диске, входящем в комплект поставки твердомера.

Твердомеры МЕТ-У1 и MET-У1А (далее твердомер) полностью отличаются от традиционных твердомеров. Вместо измерения размера отпечатка, используется алмазный наконечник, который давит на испытуемую поверхность с установленной нагрузкой и затем измеряет ее твердость посредством применения метода ультразвукового контактного импеданса.

Данная техника является весьма воспроизводимой, благодаря чему твердомер становится прекрасным инструментом для локальных измерений, таких как обслуживание

крупномасштабных структур, машин, кораблей, самолетов, металлических конструкций, мостов и т. д.

Твердомер идеально подходит для исследования тонких материалов или труднодоступных зон, таких как металлические отливки коленчатого вала, зубчатые колеса и т.д.

Твердомер представляет собой портативный прибор, состоящий из электронного блока и датчика, соединенных между собой кабелем.

Электронный блок выпускается в двух модификациях. Модификация электронного блока для твердомера МЕТ-У1 выполнена в пластмассовом корпусе. Модификация электронного блока для твердомера МЕТ-У1А выполнена в алюминиевом, пылевлагонепроницаемом корпусе, класса защиты IP66.

Твердомер комплектуется датчиками, приведенными в Таблице 1.1. Датчики совместимы с любой модификацией электронного блока.

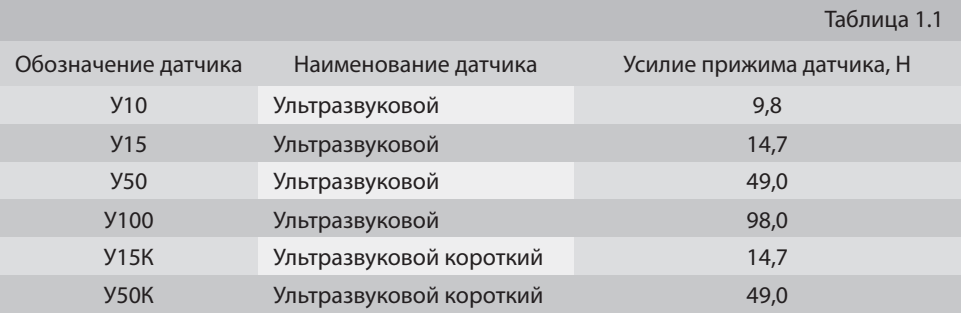

#### **Отличительные свойства твердомера:**

- измерение твёрдости металлов и сплавов по стандартизованным шкалам твёрдости Роквелла (HRC), Бринелля (HB), Виккерса (HV) и Шора (HSD);
- наличие трех дополнительных шкал H1, H2, H3 для калибровки различных шкал твердости (например, Роквелла B, Супер-Роквелла, Бринелля (HBW) и т.д.) для контроля твердости изделий из стали и других металлов (например, сплавов алюминия, меди и т.д.);
- использование шкалы Rm (МПа) для определения предела прочности на разрыв (для сталей перлитного класса по ГОСТ 23761);
- возможность контроля твердости изделий, которые по габаритам недоступны для стационарных твердомеров;
- измерение твердости изделий, недоступных для динамических портативных твердомеров (малые детали, тонкостенные конструкции, трубы, резервуары, стальные листы и т.д.);
- не оставляет видимого отпечатка на испытуемой поверхности изделия (шейки коленчатых валов, зеркальные поверхности, ножи);
- наличие архива и программного обеспечения для связи с компьютером.

Твердомер зарегистрирован в государственных реестрах утвержденных типов средств измерений России, Украины, Белоруссии и Казахстана, а также в отраслевых реестрах ОАО «РЖД» и Госкорпорации «Росатом».

#### 2. УЛЬТРАЗВУКОВЫЕ ИСПЫТАНИЯ ТВЕРДОСТИ

Подобно испытаниям твердости по Виккерсу или Бринеллю, вопрос размера отпечатка, оставленного в материале алмазным наконечником Виккерса после приложения установленной нагрузки, возникает также и в измерениях твердости Виккерса с помощью метода ультразвукового контактного импеданса (UCI). При этом отпечаток не вызывает разрушений и не виден естественным образом.

Для определения значения твердости методом UCI, диагонали отпечатка не определяются оптически, как это принято в классических методах. Здесь твердость определяется электронным способом посредством измерения изменения ультразвуковой частоты.

UCI-датчик в основе своей использует стальной стержень с алмазной пирамидой Виккерса (угол между гранями 136º), который является акустическим резонатором встроенного генератора ультразвуковой частоты.

При внедрении пирамиды в контролируемое изделие под действием фиксированного усилия калиброванной пружины происходит изменение собственной частоты резонатора, определяемое твёрдостью материала. Относительное изменение частоты резонатора преобразуется электронным блоком в значение твёрдости выбранной шкалы и выводится на дисплей.

Принцип измерения твердости UCI-методом прост: изменение частоты пропорционально размеру отпечатка, оставленного наконечником Виккерса.

UCI-метод наиболее подходит для испытаний однородных материалов и для тонких или легких по весу компонентов, где другие портативные методы испытаний оказываются ненадежными или неприменимыми.

#### 3. МЕТРОЛОГИЧЕСКИЕ ХАРАКТЕРИСТИКИ ТВЕРДОМЕРА

Метрологические характеристики твердомера приведены в Таблице 3.1

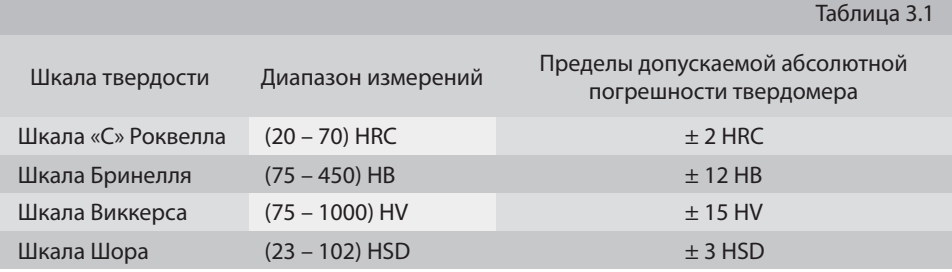

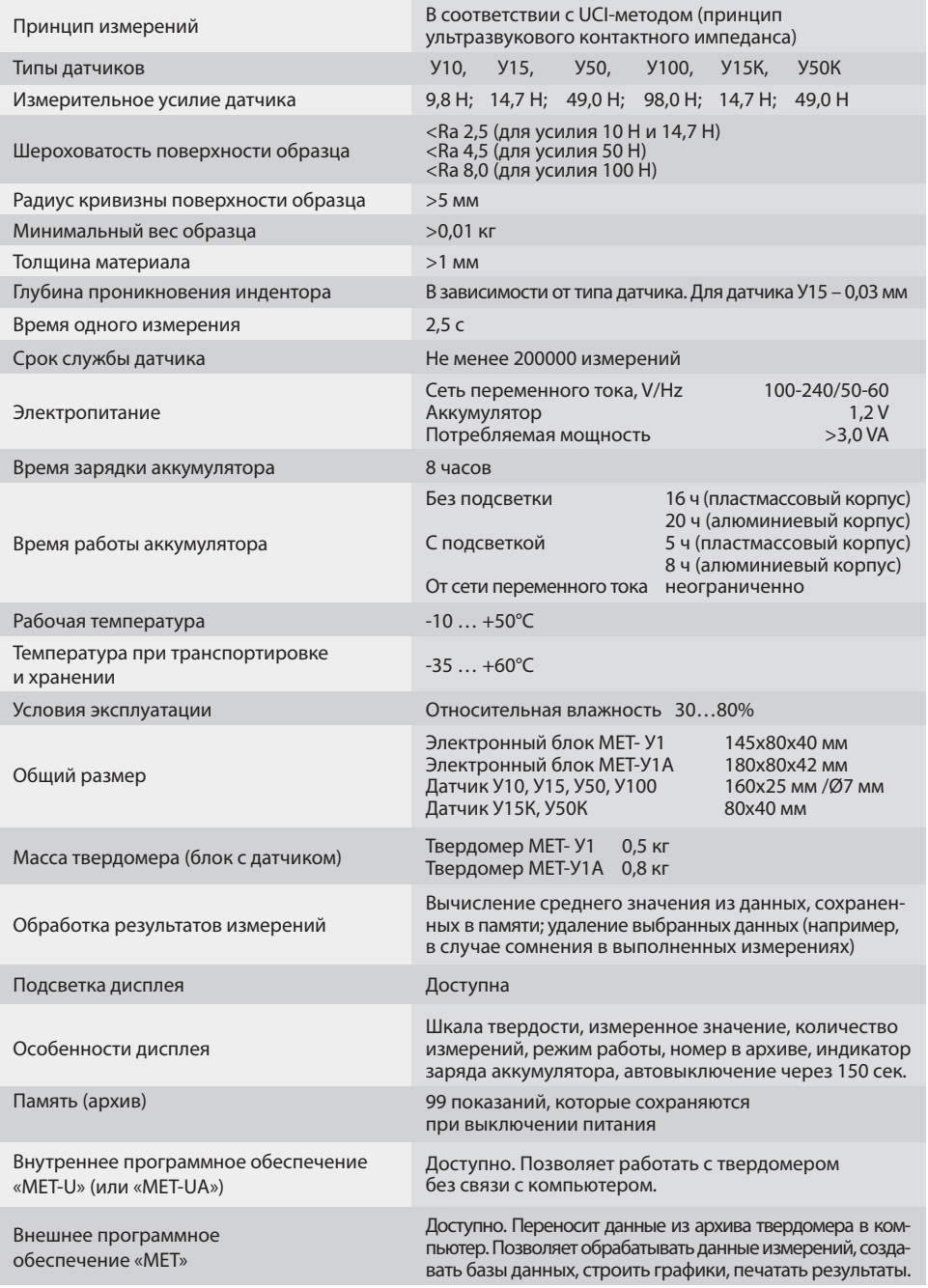

#### 5. КОМПЛЕКТНОСТЬ

Базовая комплектация твердомеров приведена в Таблице 5.1.

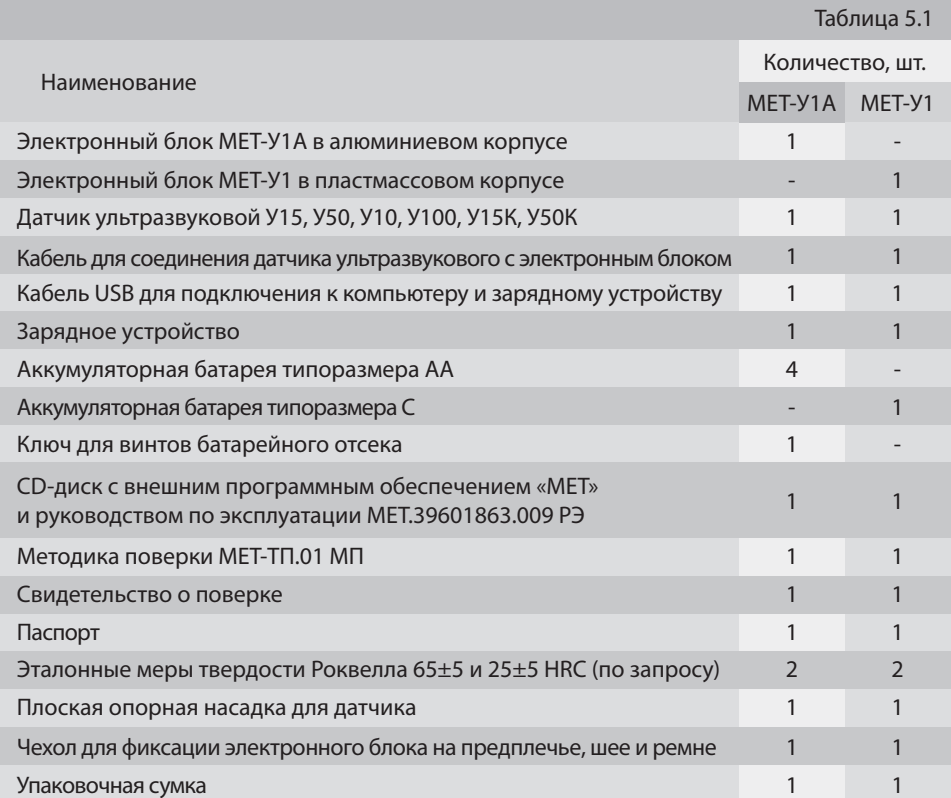

В дополнительную комплектацию твердомера входят:

- эталонные меры твердости по шкалам Роквелла «С», Бринелля, Виккерса, Шора, Роквелла «B», Роквелла «N» и др. для проверки показаний твердомера и его калибровки;
- штатив к датчику ультразвуковому для обеспечения плавного нагружения датчика (1);
- шлифовальная машинка на аккумуляторах для подготовки зоны измерения на поверхности изделия, уменьшения шероховатости, удаления окалины, ржавчины, наклепа и обработки сварных швов;
- сменные насадки к датчику ультразвуковому для проведения достоверных измерений на сферических (2) и цилиндрических (3) поверхностях;
- втулка к датчику ультразвуковому для измерения в труднодоступных местах (4).

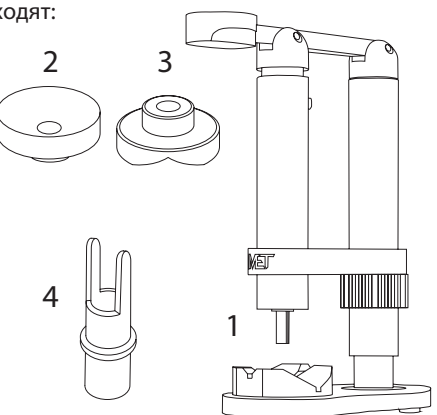

#### 6. НАЧАЛО РАБОТЫ

Распакуйте прибор и убедитесь в том, что он не поврежден. Аккумуляторы должны быть установлены и заряжены.

Вставьте аккумуляторы, соблюдая полярность. держа твердомер перед собой. Чтобы вставить аккумуляторы в батарейный отсек, снимите резиновые заглушки и открутите винты с помощью ключа (прилагается).

Закрутите винты и закройте их резиновыми заглушками.

Зарядите аккумуляторы (п.10 паспорта).

Данное руководство поэтапно и доступно ознакомит вас с функциями твердомера.

Уделите время прочтению руководства,

#### 6.1 ПОДКЛЮЧЕНИЕ ДАТЧИКА

Подключите датчик к главному прибору, как показано на рисунке 6.1:

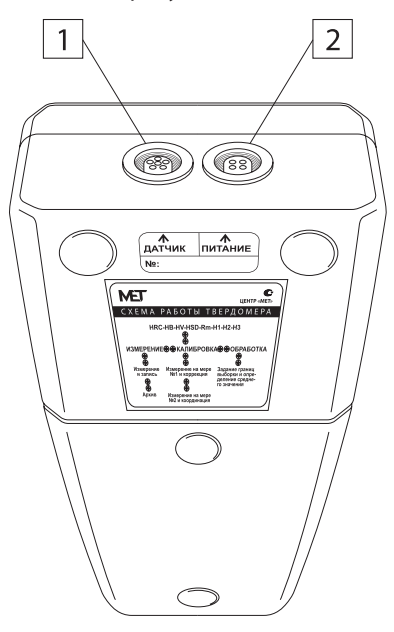

Рис. 6.1. Верхний торец электронного блока *1 – разъем для подключения датчика; 2 – разъем для подключения к зарядному устройству или к компьютеру;*

Возьмите кабель датчика за присоединительную головку и плотно вставьте ее в разъем 1. Закройте разъем, осторожно закрутив гайку по часовой стрелке.

Теперь твердомер готов к использованию.

#### 6.2. ВКЛЮЧЕНИЕ

Включите твердомер, нажимая клавишу «↓» в течение 1 секунды. Твердомер включится, в чем можно убедиться благодаря подсветке дисплея и сообщению «MET-U (или MET-UA), v8.12» на дисплее.

В этот момент, многократным нажатием клавиш «←» и «→», вы можете регулировать **контрастность дисплея**.

Через несколько секунд на дисплее отобразится «Ультразвуковой датчик»:

Через несколько секунд появится стартовый экран:

#### **Объяснение символов на экране дисплея:**

- **«HRC»** *Текущая выбранная шкала, одна из HRC, HB, HV, HSD, Rm, H1, H2 или H3* - **«65,2»** *Значение твердости по шкале HRC, сохраненное в ячейке памяти N 02* - **«N: 02»** *Отображает выбранную позицию в архивной памяти*

**MET-UA v8 . 12**

Датчик

Ультразвук.

- *Отображает уровень зарядки аккумулятора*

- **«АРХИВ»** *Свидетельствует о том, что твердомер находится в режиме архивной памяти*

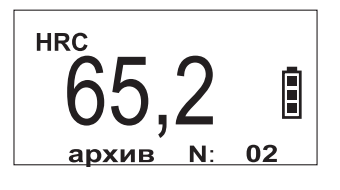

#### 6.3. КЛАВИШИ УПРАВЛЕНИЯ

Клавиши на лицевой стороне твердомера позволяют вам перемещаться в пунктах меню, в то время как кнопка «↓» также служит для подтверждения команды меню.

#### 6.4. ВЫКЛЮЧЕНИЕ

Твердомер выключится автоматически в следующих случаях:

- разряжены аккумуляторы;
- твердомер не использовался в течение 3-х минут.

Твердомер можно выключить вручную, одновременно нажав кнопки «←» и «→» и удерживая их в течение двух секунд.

#### 7. ДОПОЛНИТЕЛЬНЫЕ ФУНКЦИИ

Для дальнейшего прочтения данного руководства убедитесь, что ваш твердомер находится в режиме «АРХИВ» (п. 6.2 паспорта).

#### 7.1. АРХИВ

Данный твердомер оснащен памятью, которая хранит ваши результаты серий измерений в архиве. Всего существует 99 позиций памяти.

Используя кнопки «←» и «→», вы можете перемещаться в архивной памяти. Значение, отображаемое на экране, представляет собой среднее значение серии измерений в особой позиции архивной памяти.

Более подробную информацию о работе в режиме «АРХИВ» см. в п. 9.4 данного паспорта.

На данной стадии рекомендуется пропустить режим «АРХИВ», т.к. память будет пустой.

Более подробная информация о режиме архива будет приведена далее.

#### 7.2. ВЫХОД ИЗ АРХИВА

Нажмите кнопку «↓» и обратите внимание, что дисплей перешел в режим измерения. Следующее нажатие на кнопку «↓» вернет прибор обратно в режим архива.

ОСТАВАЙТЕСЬ В РЕЖИМЕ «АРХИВ», чтобы подготовить прибор к измерению.

#### 8. РЕЖИМЫ РАБОТЫ

#### 8.1. РЕЖИМ ВЫБОРА ШКАЛЫ ИЗМЕРЕНИЙ

Находясь в режиме «АРХИВ», дважды нажмите кнопку «↑».

Вы попадаете в режим выбора шкалы измерений.

На экране мигает слово «ШКАЛА» (в этот момент, при кратковременном нажатии клавиши «↑», вы можете включить или выключить подсветку дисплея).

С помощью клавиш «←» или «→» выберите необходимую шкалу HRC, HB, HV, HSD, Rm, H1, H2, H3 (обратите внимание, что HRC, HB, HV и HSD являются шкалами твердости; Rm является переводом в предел прочности на разрыв; а H1, H2 и H3 являются допол-нительными свободно определяемыми шкалами (п. 9.9 паспорта)).

С помощью кнопки «↓» подтвердите свой выбор.

После этого вы попадаете в режим выбора функций работы твердомера.

#### 8.2. РЕЖИМ ВЫБОРА ФУНКЦИЙ РАБОТЫ ТВЕРДОМЕРА

После подтверждения выбора шкалы измерений, вы попадаете в режим выбора функций работы твердомера (также в этот режим можно попасть напрямую из режима «АРХИВ» однократным нажатием клавиши «↑»).

На экране появится следующее изображение, где название режима будет мигать.

С помощью кнопок «←» или «→» вы можете выбрать желаемый режим работы твердомера — «ИЗМЕРЕНИЕ», «КАЛИБРОВКА» или «ОБРАБОТКА».

С помощью кнопки «↓» подтвердите свой выбор.

#### 8.2.1. РЕЖИМ «ИЗМЕРЕНИЕ»

После подтверждения выбора режима «ИЗМЕРЕНИЕ», вы попадаете в режим «АРХИВ». Для того чтобы приступить к измерениям перейдите в режим «ИЗМЕРЕНИЕ» нажав клавишу «↓».

Теперь вы готовы выполнить единичные измерения. Для просмотра инструкций по выполнению единичных измерений перейдите к п. 9.3 паспорта.

Для возврата из режима «ИЗМЕРЕНИЕ» в режим «АРХИВ» нажмите любую из клавиш «↑» или «↓». Для возврата из режима «АРХИВ» в режим выбора функций работы твердомера нажмите клавишу «↑».

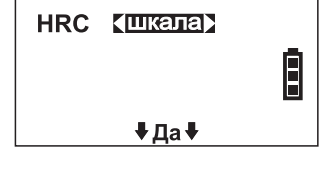

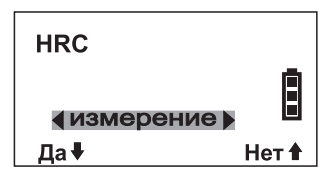

#### 8.2.2. РЕЖИМ «КАЛИБРОВКА»

В режиме «КАЛИБРОВКА» вы можете откалибровать ваш твердомер.

Для проведения калибровки необходимо наличие эталонных мер твердости и общих знаний в области поверки и калибровки средств измерений.

Для перехода в режим «КАЛИБРОВКА» повторите шаги, описанные в п. 8.2 паспорта. Для просмотра инструкций по работе в режиме «КАЛИБРОВКА» перейдите к п. 9.7 паспорта.

#### 8.2.3. РЕЖИМ «ОБРАБОТКА»

В режиме «Обработка» вы можете вычислить среднее значение для серии измерений, а также обнулить данные архива.

Для перехода в режим «ОБРАБОТКА» повторите шаги, описанные в п. 8.2 паспорта.

С помощью кнопок «←» и «→» вы можете выбрать желаемый режим работы твердомера — «ВЫЧИСЛЕНИЕ СРЕДНЕГО» или «СБРОС АРХИВА».

С помощью кнопки «↓» подтвердите свой выбор.

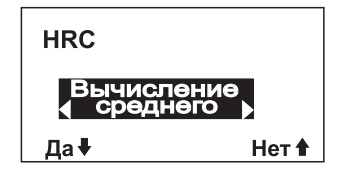

После подтверждения режима «СБРОС АРХИВА» сразу же начинается обнуление архива. Будьте аккуратны при выборе данного режима.

#### «ВЫЧИСЛЕНИЕ СРЕДНЕГО»

Задайте начальное значение ячейки архива для вычисления среднего результата с помощью клавиш «←» или «→».

С помощью клавиши «↓» подтвердите выбранное начальное значение.

Далее задайте конечное значение ячейки архива для вычисления среднего результата с помощью клавиш «←» или «→».

Среднее значение для выбранного диапазона ячеек архива сразу же отразится на экране.

Для выхода из режима «ОБРАБОТКА» нажмите клавишу «↑».

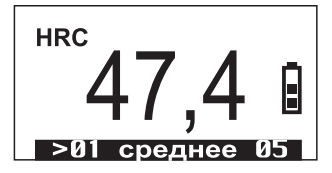

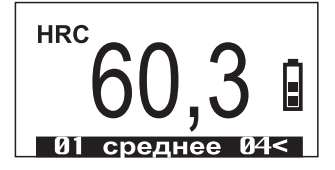

#### 9. ПРОВЕДЕНИЕ ИЗМЕРЕНИЙ

#### 9.1. УЛЬТРАЗВУКОВОЙ ДАТЧИК

Датчик ультразвуковой представлен на рисунке 9.1.

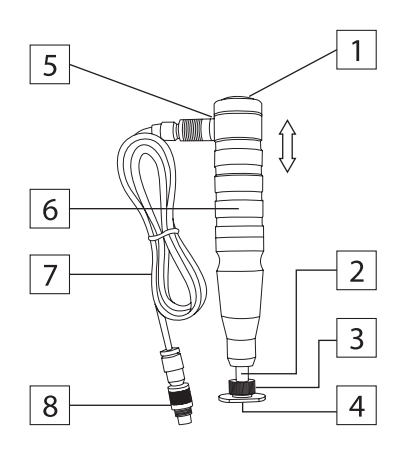

Твердомеры МЕТ-У1 и МЕТ-У1А комплектуются ультразвуковыми датчиками, представленными в Таблице 1.1. Датчик ультразвуковой и датчик короткий ультразвуковой отличаются габаритными размерами. Контроль твердости изделия не зависит от пространственного положения датчика в момент измерения.

Рис. 9.1. Ультразвуковой датчик.

*Обозначения:*

- *1 торцевая крышка с надписью значения усилия*
	- *прижима датчика в Н;*
- *2 втулка;*
- *3 плоская опорная насадка;*
- *4 алмазный наконечник;*
- *5 разъем для соединения с кабелем;*
- *6 корпус датчика;*
- *7 соединительный кабель;*
- *8 разъем для соединения с электронным блоком*

Результат измерения ультразвуковым методом зависит от модуля упругости Е контролируемого изделия.

Это означает, что для контроля твердости материалов, отличных от стали по свойствам (например, для алюминия) недопустимо использовать стандартные шкалы.

Для корректного измерения твердости рекомендуется использовать одну из дополнительных шкал (п. 9.9 паспорта), предварительно откалибровав ее по алюминиевым образцам.

#### 9.2. ПОДГОТОВКА ПОВЕРХНОСТИ ИЗМЕРЯЕМОГО ИЗДЕЛИЯ

Обязательным условием для проведения корректного измерения твердости изделия является обеспечение следующих требований к измеряемой поверхности изделия:

- зона измеряемой поверхности изделия должна быть свободна от влаги, загрязнений (масло, пыль), окалины, окисной пленки, ржавчины, наклепа;
- шероховатость и радиус кривизны измеряемой поверхности должны соответствовать п. 4 паспорта;
- масса и толщина изделия должны соответствовать п. 4 паспорта.

Для подготовки поверхности изделия рекомендуется использовать шлифовальную машинку или наждачную бумагу, после применения которых, обработанную поверхность протереть ветошью. При подготовке поверхности необходимо принять меры предосторожности против возможного изменения твердости поверхности вследствие нагрева или наклепа в результате механической обработки.

#### 9.3. ПЕРВОЕ ИЗМЕРЕНИЕ И СОХРАНЕНИЕ ЕГО ЗНАЧЕНИЯ В АРХИВЕ

Находясь в режиме «АРХИВ» нажмите клавишу «↓». Обратите внимание, что экран перешел в режим измерения. Через несколько секунд появится стартовый экран:

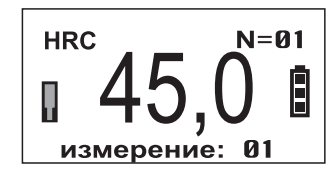

Мигающий символ датчика означает, что датчик подключен и твердомер готов к измерению. Для проведения измерения осуществите действия в соответствии со схемой на рис. 9.2.

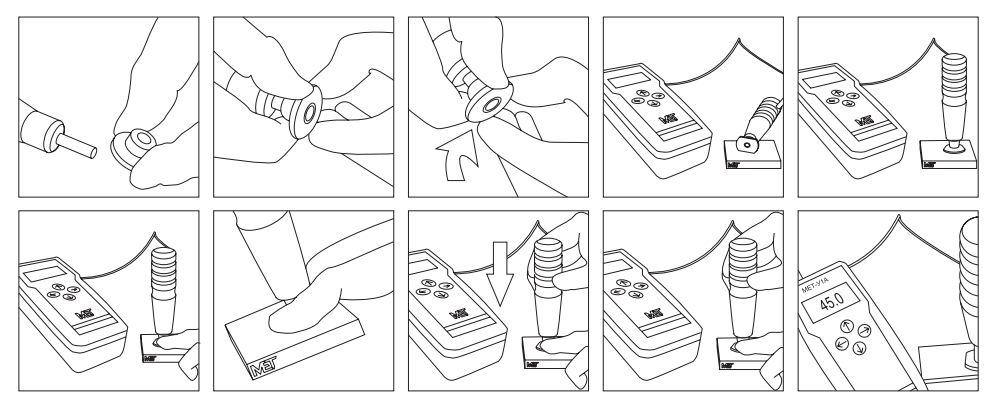

Рис. 9.2. Схема измерений твердости ультразвуковым датчиком.

Проверьте правильность установки плоской опорной насадки для датчика (далее насадка). Торец втулки датчика должен совпадать с нижней плоскостью насадки. Если торец выступает или заглубляется в насадку, то насадку необходимо переустановить. Для этого открутите прижимное кольцо насадки, совместите нижнюю плоскость насадки и торец втулки в одной плоскости, закрутите прижимное кольцо насадки.

В момент проведения измерений изделие должно быть неподвижно, а датчик должен быть установлен перпендикулярно зоне измерения. Отклонение от перпендикулярной оси может привести к некорректному результату измерения. Во избежание повреждений алмазной пирамиды избегайте ударов датчика об измеряемую поверхность.

Осторожно нажмите на датчик в направлении перпендикулярном к испытуемому изделию. Усилие следует прикладывать плавно, одним движением, без остановок и замедлений.

Удерживайте датчик в нагруженном состоянии в течение 2-х секунд. Символ датчика перестанет мигать. После звукового сигнала и появления значения твёрдости на дисплее, прекратите прикладывать усилие и уберите датчик с измеряемой поверхности.

Символ датчика на дисплее вернется в мигающий режим. Вы произвели первое измерение.

Нажмите клавишу «↓» для того, чтобы сохранить единичный результат измерения в архиве.

Нажмите клавишу «↓», чтобы вернуться в режим «ИЗМЕРЕНИЕ».

Если вы хотите провести серию измерений и сохранить среднее значение в архиве, то не нажимайте клавишу «↓» после проведения первого измерения. Дождитесь звукового сигнала и появления результата измерения на дисплее и приступайте к последующим измерениям (подробно см. п. 9.4 паспорта).

#### 9.4. ПРОВЕДЕНИЕ СЕРИИ ИЗМЕРЕНИЙ И СОХРАНЕНИЕ СРЕДНЕГО ЗНАЧЕНИЯ ИЗМЕРЕНИЙ ТВЕРДОСТИ В АРХИВЕ

Находясь в режиме «АРХИВ», выберите позицию для сохранения результата измерений в архиве, нажимая клавиши «←» или «→».

Нажмите клавишу «↓» для выбора режима «ИЗМЕРЕНИЕ».

в п. 9.3 паспорта.

Далее, не нажимая клавишу «↓», после первого измерения на дисплее, приступайте к последующим измерениям, каждый раз архива увеличивается на единицу.

меняя место измерения на поверхности изделия. Проведите столько измерений, сколько вам требуется.

Выполните первое измерение, как описано значение сразу отразится на экране и сохра-Нажмите клавишу « $\downarrow$ » для получения среднего значения серии измерений. Среднее нится в архиве.

звукового сигнала и появления результата ве другим способом, нажав клавишу «→», Среднее значение можно сохранить в архино в этом случае порядковый номер ячейки

#### 9.5. УДАЛЕНИЕ ЕДИНИЧНОГО РЕЗУЛЬТАТА ИЗМЕРЕНИЙ

В случае сомнения в произведенном измерении в серии, находясь в режиме «ИЗМЕРЕНИЕ», нажмите на клавишу «←». Это вернет прибор к предыдущему показанию, одновременно стирая последний результат измерения.

При этом некорректное число твердости не будет учитываться при вычислении среднего.

#### 9.6. ПЕРЕВОД В ДРУГИЕ ШКАЛЫ

Вы можете перевести текущее значение твердости в выбранной шкале в любую другую шкалу твердости.

Выполните следующие действия:

Нажмите клавишу «↓» для возврата в режим «АРХИВ».

Находясь в режиме «АРХИВ», дважды нажмите кнопку «↑» для перехода в режим выбора шкалы измерений.

Выберите шкалу для перевода нажатием клавиш «←» или «→».

Нажмите клавишу «↓» для возврата в режим испытания, слово «ИЗМЕРЕНИЕ» будет мигать. Нажмите клавишу «↓» для сохранения желаемой шкалы, на дисплее отобразится переведенное значение.

#### 9.7. КАЛИБРОВКА ТВЕРДОМЕРА

Калибровка позволяет восстановить точность показаний твердомера при возможном износе механических частей датчика в процессе длительной и интенсивной эксплуатации. Калибровка проводится в исключительных случаях, только при отличии показаний твердомера от номинала при измерении на эталонной мере твёрдости (в пределах погрешности, указанной в таблице 3.1).

Для калибровки твердомера по выбранной шкале необходимы две эталонных меры твёрдости, с максимальным и минимальным значениями.

Если вы желаете произвести калибровку вашего прибора, выполните следующие действия.

#### КАЛИБРОВКА ДОЛЖНА ПРОИЗВОДИТЬСЯ ОПЫТНЫМИ СОТРУДНИКАМИ С ИСПОЛЬЗО-ВАНИЕМ ЭТАЛОННЫХ МЕР ТВЕРДОСТИ, ПРОШЕДШИХ ПОВЕРКУ В АККРЕДИТОВАННОЙ ОРГАНИЗАЦИИ.

НЕДОПУСТИМО ИСПОЛЬЗОВАНИЕ ЭТАЛОННЫХ МЕР ТВЁРДОСТИ С ПРОСРОЧЕННОЙ ДАТОЙ ПОВЕРКИ.

Вернитесь или войдите в режим «АРХИВ».

Нажмите клавишу «↑», слово «ИЗМЕРЕНИЕ» будет мигать.

Нажимайте клавишу «←» или «→», до появления на экране слова «КАЛИБРОВКА» (будет мигать).

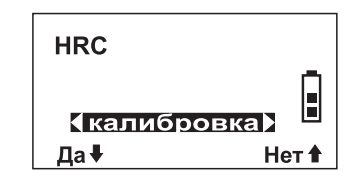

Нажмите клавишу «↓» для подтверждения режима «КАЛИБРОВКА»

Теперь твердомер попросит вас ввести «КАЛИБРОВКА» «ВХОДНОЙ КОД:»

Этот код безопасности необходим во избежание случайного удаления первоначальной калибровки неопытным пользователем.

Введите код: нажмите в указанной последовательности клавиши «←», «→», «←», «→», «↑», «↑». На дисплее теперь отображено:

Подтвердите нажатием клавиши «↓» или «↑» выбор опции «ДА», либо «НЕТ» в случае, если вы желаете покинуть меню калибровки. Нажмите клавишу «↓» для выбора опции «ДА».

Вы в режиме калибровки. На дисплее отображается «Калибровка: 01». Процесс калибровки включает в себя четыре шага.

#### **Калибровка 01**

Это первый шаг в процессе калибровки.

Используйте эталонную меру твердости высокого значения (например, для калибровки шкалы Роквелла «С», используйте меру 65±5 HRC).

Произведите как минимум 5 измерений на этой мере.

Нажмите клавишу «↓» для получения среднего значения пяти измерений, и вы увидите, что среднее значение мгновенно отобразилось на дисплее.

#### **Калибровка 02**

С помощью клавиш «←» и «→» подгоните отображенное значение к значению вашей меры, затем нажмите клавишу «↓» для подтверждения этого нового значения калибровки и убедитесь, что на дисплее теперь отображается данное значение.

#### **Калибровка 03**

Повторите процедуру, описанную в пункте «Калибровка 01».

Используйте эталонную меру твердости низкого значения (например, для калибровки шкалы Роквелла «С», используйте меру 25±5 HRC).

Произведите как минимум 5 измерений на этой мере.

Нажмите клавишу «↓» для получения среднего значения пяти измерений, и вы увидите, что среднее значение мгновенно отобразилось на дисплее.

#### **Калибровка 04**

С помощью клавиш «←» и «→» подгоните отображенное значение к значению вашей меры и убедитесь, что на дисплее теперь отображается данное значение. Затем нажмите клавишу «↓» для подтверждения этого нового значения и выхода из режима «КАЛИБРОВКА».

Вы только что сохранили самое высокое и самое низкое значения калибровки шкалы Роквелла «С» вашего твердомера.

Пожалуйста, обратите внимание на то, что вы можете повторить эту операцию для каждой шкалы.

Это очень полезная функция, в частности, для дополнительных (пользовательских) шкал H1, H2 и H3 (п. 9.9 паспорта).

#### 9.8. СВЯЗЬ С КОМПЬЮТЕРОМ

Связь с компьютером осуществляется с помощью USB кабеля, соединяющего USB порт компьютера и разъем 2 твердомера (рис. 6.1), и внешнего программного обеспечения «МЕТ», входящего в комплект поставки твердомера. Режим «Связь с компьютером» предназначен для переноса данных из архива твердомера в компьютер для их сохранения, создания баз данных, обработки, просмотра и выборки из полученного массива значений, составления графиков и вывода на печать результатов измерений.

Внешнее программное обеспечение твердомера адаптировано для работы в операционных системах Windows 98/ME/2000/XP/Vista/7. Пользователь, производящий установку и запуск программы, должен обладать правами администратора в системе.

Порядок работы с программным обеспечением «МЕТ»:

- подключите твердомер к компьютеру через USB кабель, как описано выше;
- вставьте CD-R диск, входящий в комплект твердомера, в дисковод компьютера;
- установите программу «MET», кликнув двойным щелчком мыши по файлу «Install\_MET\_R.exe»;
- запустите программу «MET», зайдя в раздел «ВСЕ ПРОГРАММЫ» меню «ПУСК»;
- в открывшемся окне программы «MET» войдите в меню «ПОМОЩЬ» и внимательно изучите инструкцию в разделе «СПРАВКА».

При подключении твердомера к компьютеру через USB порт происходит зарядка аккумуляторной батареи.

#### 9.9. ДОПОЛНИТЕЛЬНЫЕ ШКАЛЫ

В твердомере имеются три дополнительных (пользовательских) шкалы Н1, Н2 и Н3. В таблице 9.1 приведены данные по калибровке дополнительных шкал.

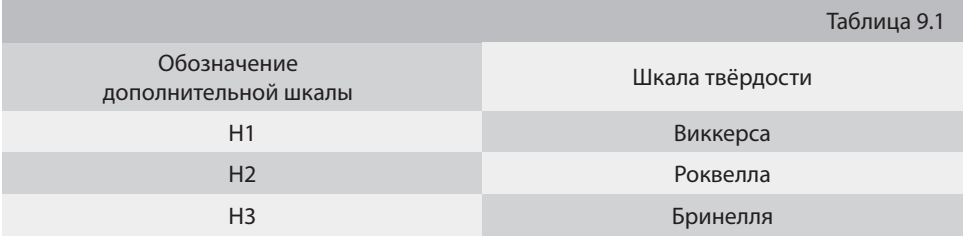

Дополнительные шкалы позволяют пользователю самостоятельно проводить калибровку и контроль твёрдости изделий из алюминия, меди, бронзы и других металлов и сплавов, отличающихся от стали по свойствам.

Дополнительные шкалы могут быть откалиброваны пользователем и по различным шкалам твёрдости, например Роквелла (HRB), Супер-Роквелла (HRN), Бринелля (HBW) и т.д.

При калибровке дополнительных шкал следует пользоваться указаниями п. 9.7 паспорта. Для калибровки необходимы две эталонных меры твёрдости с максимальным и минимальным значением твёрдости, чтобы охватить весь диапазон выбранной шкалы.

Материал мер твёрдости (образцов) должен быть близок по свойствам к материалу контролируемого изделия.

В случае возникновения сложностей с калибровкой дополнительных шкал, обратитесь в нашу сервисную службу.

#### 10. ЗАРЯДКА АККУМУЛЯТОРОВ

Ваш твердомер оборудован аккумуляторами с длительным сроком службы.

В комплекте к вашему прибору есть сетевое зарядное устройство и штекер зарядного устройства (рис. 10.1).

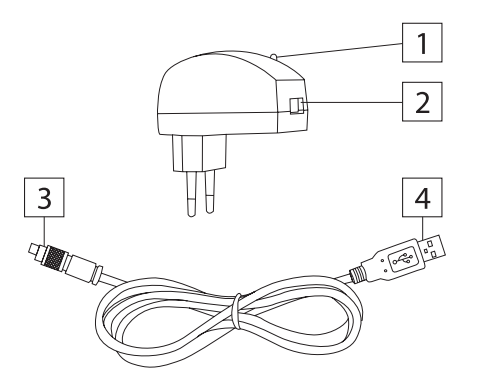

#### Рис. 10.1. Зарядное устройство

*Обозначение:*

- *1 красный светодиод индикатор наличия электропитания в сети;*
- *2 гнездо для подключения разъема USB соединительного кабеля;*
- *3 разъем соединительного кабеля для подключения к электронному блоку;*
- *4 разъем USB соединительного кабеля*

При зарядке твердомера необходимо применять блок питания напряжение которого не превышает 5,5 V, входящий в комплектацию твердомера.

Присоедините кабель к разъему 2 электронного блока твердомера, как описано на рис. 6.1.

Заряжайте аккумуляторы как минимум 8 часов, когда они полностью разряжены.

Уровень зарядки аккумуляторной батареи показан в правой части дисплея электронного блока символом «батарея». Полное отсутствие квадратов означает необходимость в подзарядке аккумуляторной батареи.

Не подключайте зарядное устройство к электронному блоку без аккумуляторной батареи.

Зарядку аккумуляторной батареи можно осуществлять через USB порт компьютера с напряжением питания 5,5 V.

По окончании срока службы аккумуляторные батареи подлежат отдельной утилизации. В целях охраны окружающей среды просим не уничтожать эти изделия вместе с неотсортированными городскими отходами.

При хранении твердомера сроком более 14 дней, аккумуляторную батарею необходимо извлечь из отсека электронного блока.

#### 11. МЕРЫ ПРЕДОСТОРОЖНОСТИ И УСТРАНЕНИЕ НЕИСПРАВНОСТЕЙ

- ратно, оберегайте его от ударов.
- Обращайтесь с вашим твердомером акку- Выньте и вставьте (через минуту) аккумуляторы для перезапуска прибора.
- $\bm{\cdot}$  Внимательно прочтите данное руководство  $\bm{\cdot}$  Держите твердомер вдалеке от любых жидво избежание неправильного пользования.
- Проверьте подключение кабелей.
- Проверьте аккумуляторы.
- костей.
- Храните твердомер в надежном и сухом месте.

 $T_a$ блица 11.1

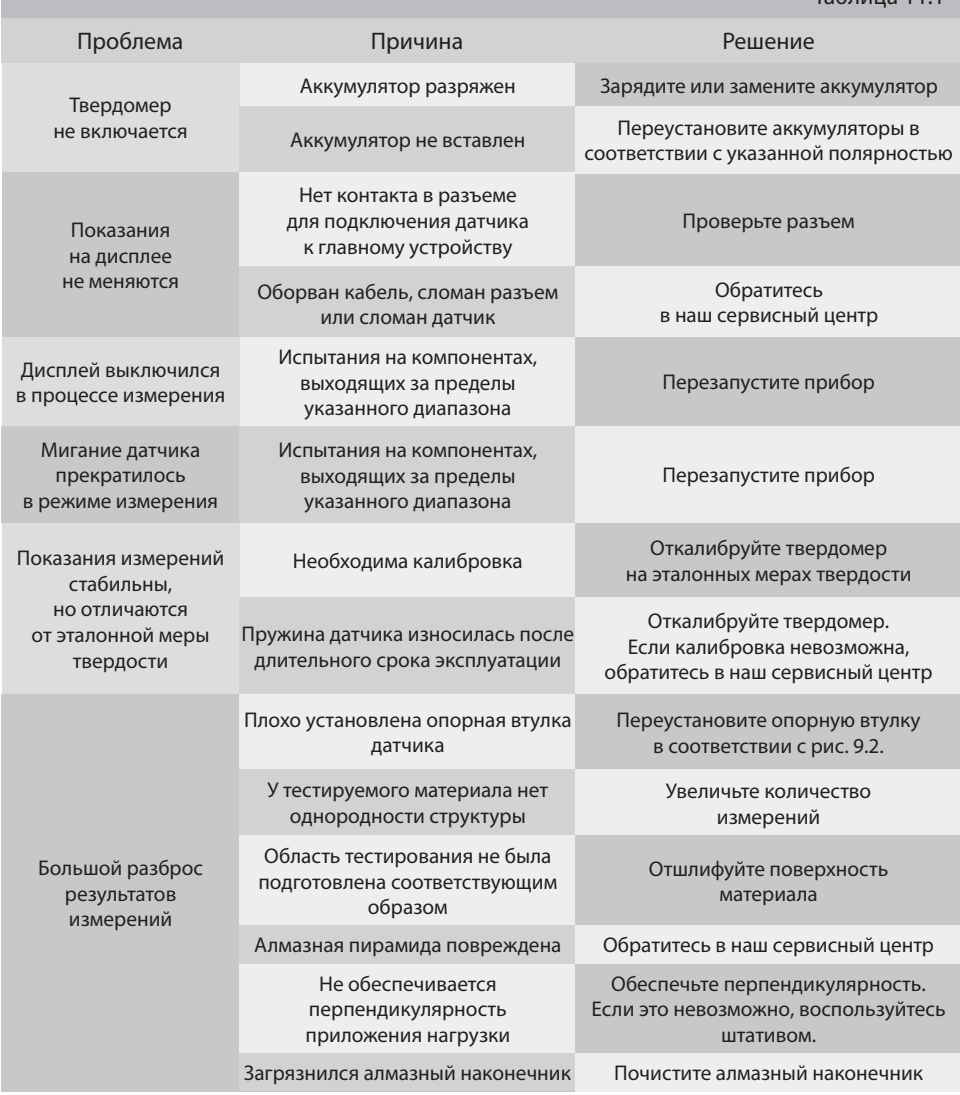

#### 12. УКАЗАНИЯ ПО ПОВЕРКЕ

Поверке подлежат все вновь выпускаемые, выходящие из ремонта и находящиеся в экс-ции, аккредитованные на право поверки плуатации твердомеры.

Поверку твердомеров проводят организасредств измерений твердости.

Требования к поверке, порядок и методы ее проведения для твердомеров определяются в соответствии с документом МЕТ-ТП.01 МП «Твердомеры портативные ультразвуковые МЕТ-У1, МЕТ-У1А, твердомеры портативные динамические МЕТ-Д1, МЕТ-Д1А, твердомеры портативные комбинированные МЕТ-УД, МЕТ-УДА. Методика поверки», утвержденным ФГУП «ВНИИФТРИ».

Межповерочный интервал – один год.

#### 13. СВЕДЕНИЯ О РЕКЛАМАЦИЯХ

В случаях нарушений в работе твердомера необходимо выполнить следующую последовательность действий:

- воспользоваться информацией в Таблице 11.1;
- связаться с сервисной службой предприятия-изготовителя для получения технической поддержки (консультации).

#### **Тел.: 8 (800) 222-7526, 8 (495) 506-9038 e-mail: info@tverdomer.ru http://tverdomer.ru/**

Если первые два действия не привели к положительному результату, то необходимо составить акт рекламации и направить его вместе с твердомером в сервисную службу производителя по адресу: 124460, Москва, Зеленоград, а/я 117.

В акте приводятся следующие сведения:

- заводской номер твердомера, дата выпуска и ввода в эксплуатацию;
- характер дефекта;
- ФИО, должность, адрес и номер телефона контактного лица.

Все предъявленные рекламации регистрируются в таблице 13.1

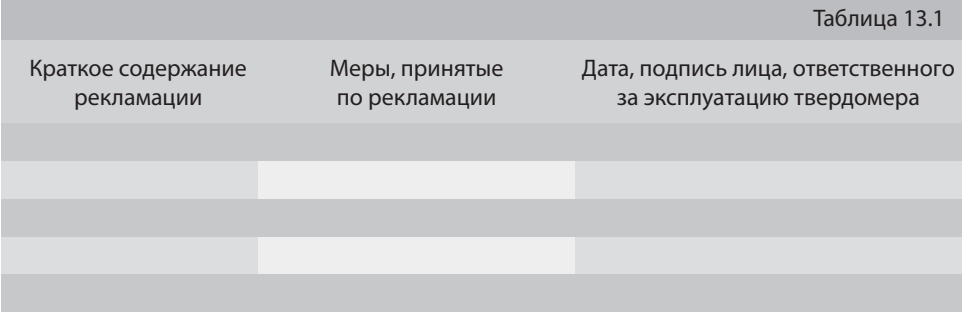

#### 14. ГАРАНТИИ ИЗГОТОВИТЕЛЯ И СЕРВИСНОЕ ОБСЛУЖИВАНИЕ

36 месяцев со дня передачи-приёмки твердо- потери комплектующих и на случаи механи-Гарантийный срок эксплуатации твердомера мера при соблюдении условий эксплуатации, хранения и транспортировки (см. руководство по эксплуатации МЕТ.39601863.009 РЭ).

Без предъявления гарантийного талона питаниятвердомера. (Приложение 1) претензии не принимаются и гарантийный ремонт не производится.

Гарантийный срок эксплуатации твердомера твердомеров. прекращается в случае вскрытия твердомера и повреждения гарантийных наклеек, расположенных на электронном блоке и датчике.

Гарантия не распространяется на случаи ческих повреждений твердомера и датчика (падение, обрыв кабеля и т.п.).

Гарантия не распространяется на элементы

Предприятие-изготовитель осуществляет послегарантийное сервисное обслуживание

Гарантийный срок хранения – 6 месяцев со дня изготовления.

### 15. СВИДЕТЕЛЬСТВО О ПРИЕМКЕ

Твердомер портативный ультразвуковой

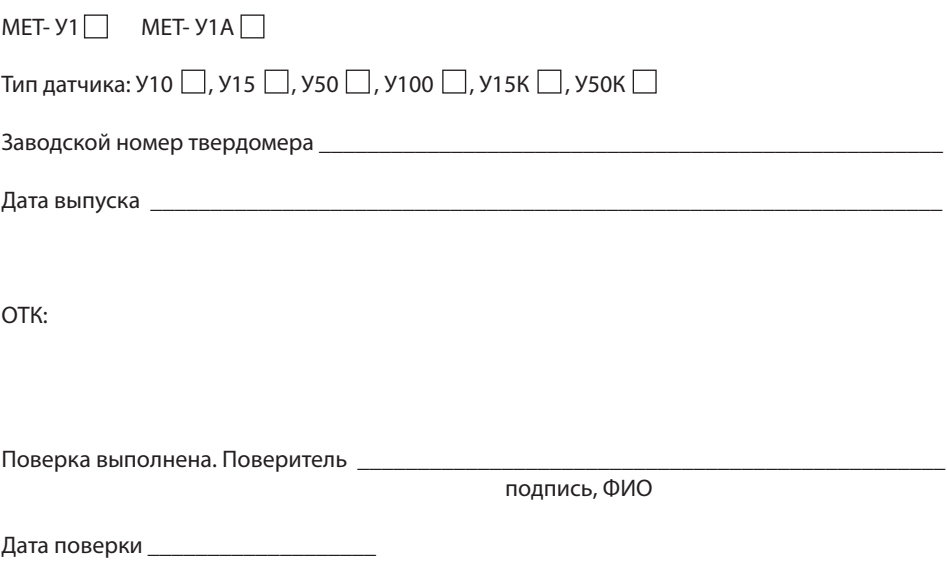

Знак поверки:

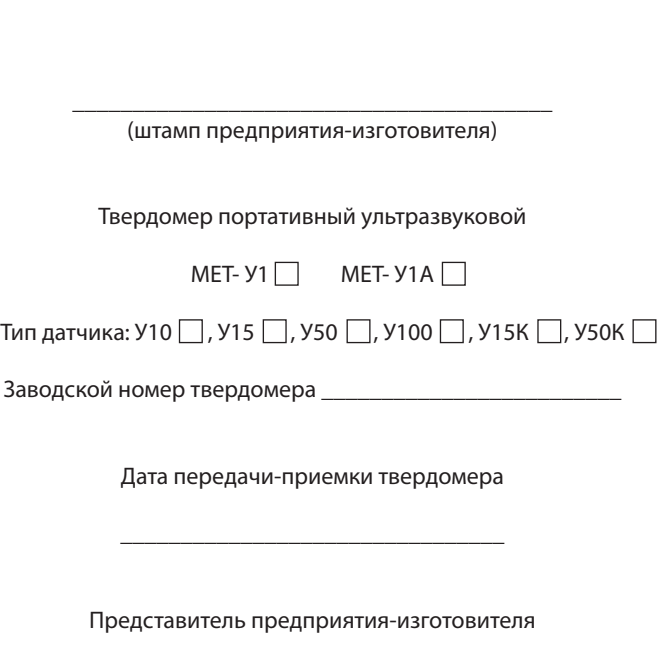

**ГАРАНТИЙНЫЙ ТАЛОН**

\_\_\_\_\_\_\_\_\_\_\_\_\_\_\_\_\_\_\_\_\_\_\_\_\_\_\_\_\_\_\_\_\_\_\_\_\_\_\_\_\_\_\_\_ (подпись, ФИО)